## **Introduction**

This appendix lists the operators and commands that are available for use in the Formula Editor when you are creating formulas.

The more common operators and commands can be entered by clicking on the appropriate icon in the Elements dock. Where there is no icon displayed in the following tables for the Elements dock, then you have to enter the operator or command into the Formula Editor using markup language.

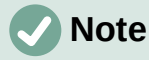

In the markup language shown in the following tables, you have to replace the place holder <?> with the value you want to use in your formulas.

## **Unary/binary operator commands**

To access the icons used for entering markup language for unary/binary operator commands into the Formula Editor, select *Unary/Binary Operators* from the drop-down list at the top of the Elements dock.

*Table 3: Unary/binary commands*

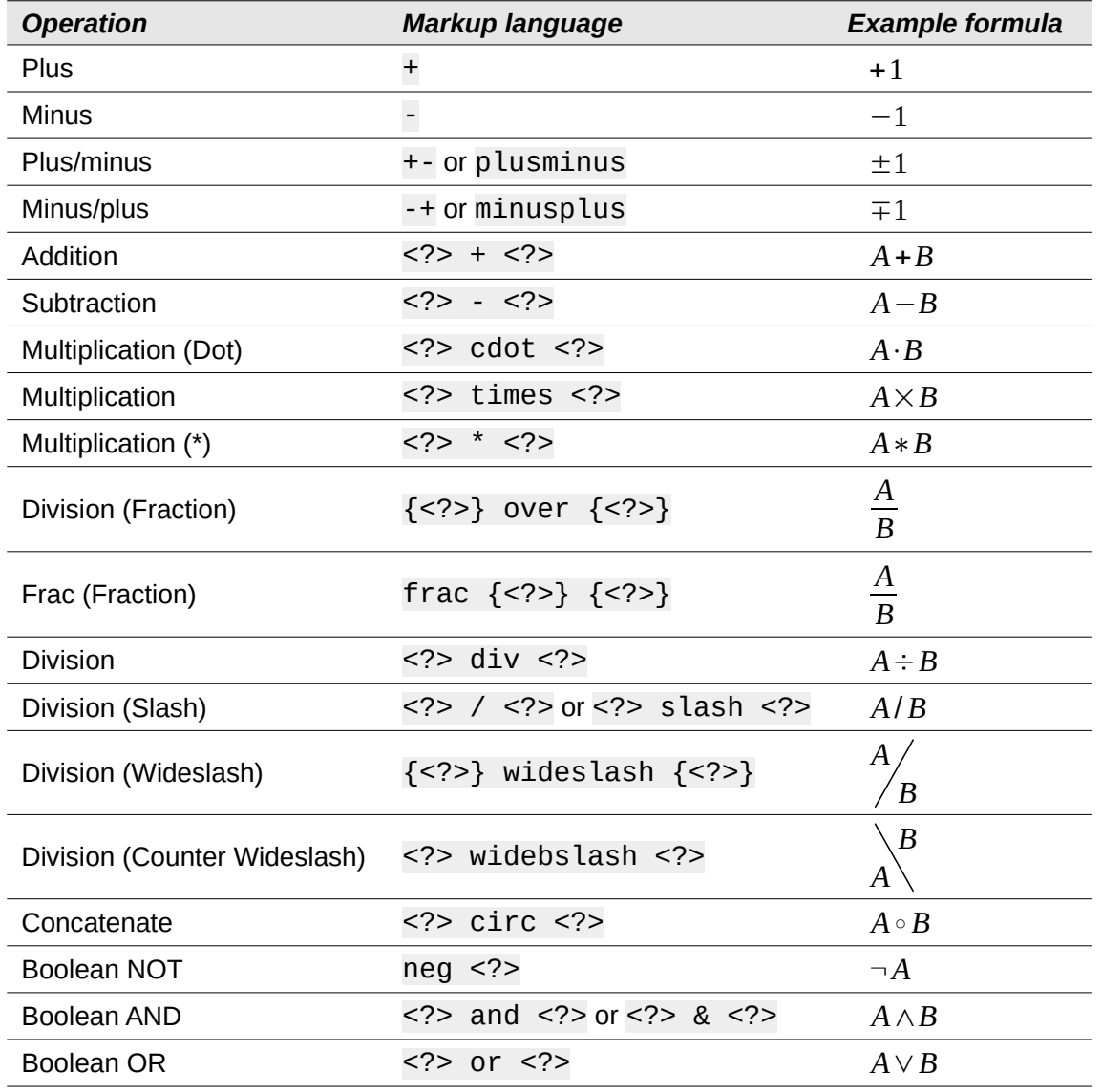

*58 | LibreOffice 7.2 Math Guide*

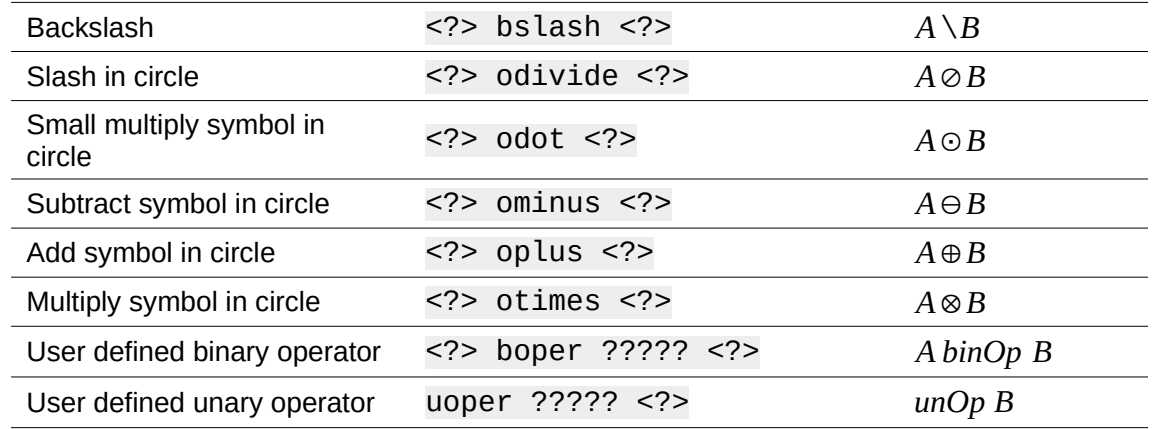

### **Relation commands**

To access the icons used for entering markup language for relations commands into the Formula Editor, select *Relations* from the drop-down list at the top of the Elements dock.

*Table 4: Relation commands*

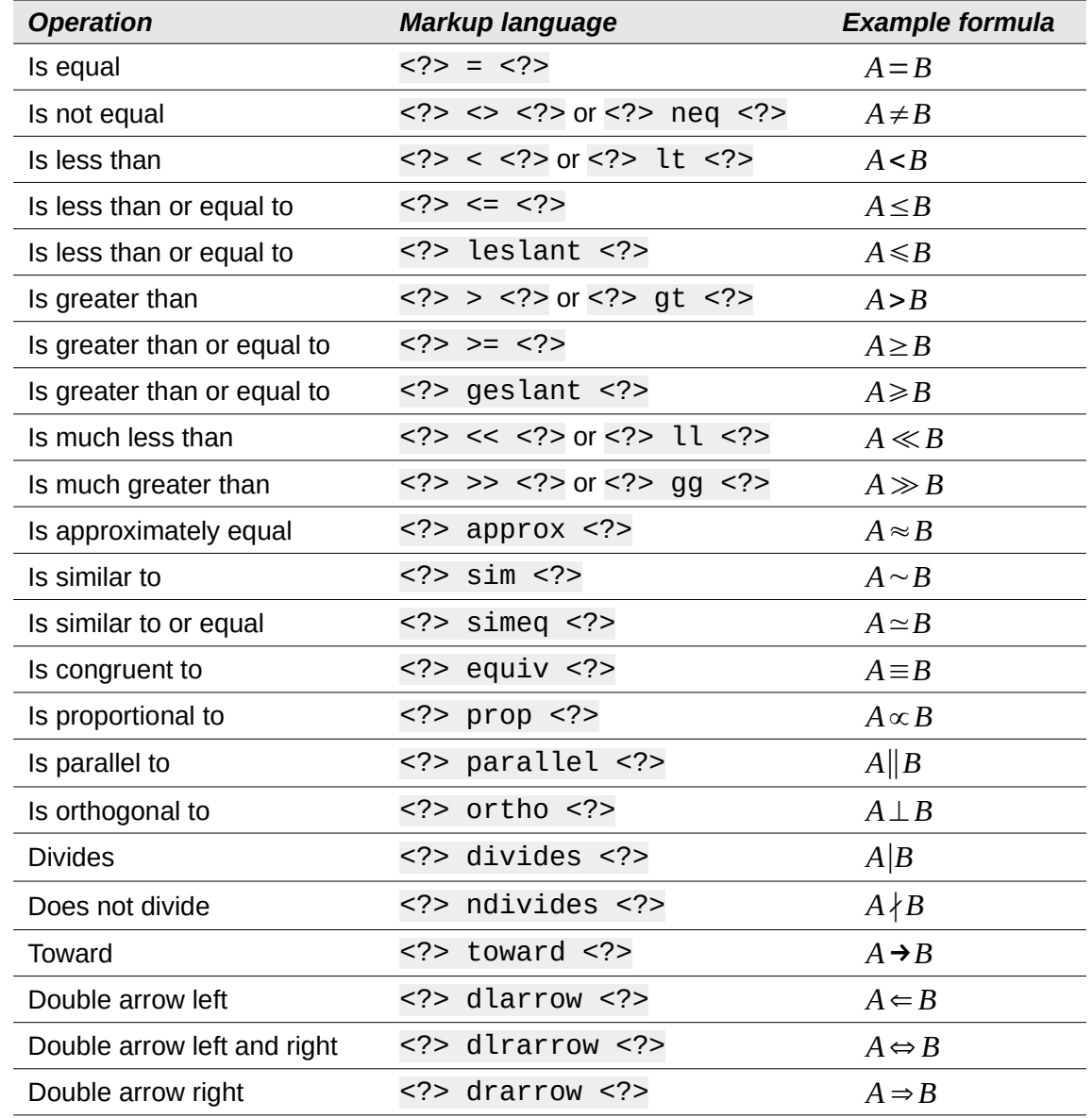

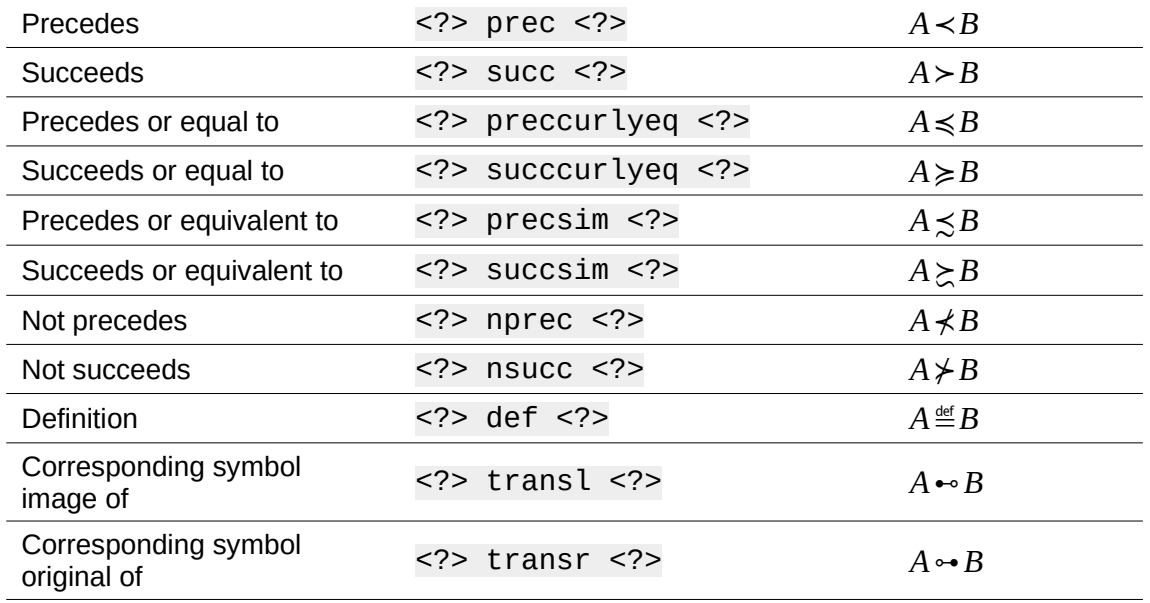

# **Set operation commands**

To access the icons used for entering markup language for set operation commands into the Formula Editor, select *Set Operations* from the drop-down list at the top of the Elements dock.

| <b>Operation</b>                           | Markup language                                                                            | <b>Example formula</b> |  |
|--------------------------------------------|--------------------------------------------------------------------------------------------|------------------------|--|
| Is in                                      | < ? > in < ? >                                                                             | $A \in B$              |  |
| Is not in                                  | $< ? >$ notin $< ? >$                                                                      | $A \not\in B$          |  |
| Owns                                       | $\langle ? \rangle$ owns $\langle ? \rangle$ or $\langle ? \rangle$ ni $\langle ? \rangle$ | $A \ni B$              |  |
| Intersection                               | intersection                                                                               | $A \cap B$             |  |
| Union                                      | $< ? >$ union $< ? >$                                                                      | $A \cup B$             |  |
| <b>Difference</b>                          | setminus or<br>$\langle ? \rangle$ bslash $\langle ? \rangle$                              | $A \setminus B$        |  |
| Quotient set (slash) between<br>characters | $\langle ? \rangle$ slash $\langle ? \rangle$                                              | A/B                    |  |
| Subset                                     | $< ? >$ subset $< ? >$                                                                     | $A \subseteq B$        |  |
| Subset or equal to                         | subseteq                                                                                   | $A \subseteq B$        |  |
| Superset                                   | $<$ ?> supset $<$ ?>                                                                       | $A \supset B$          |  |
| Superset or equal to                       | supseteq                                                                                   | $A \supseteq B$        |  |
| Not subset                                 | $< ? >$ nsubset $< ? >$                                                                    | $A \not\subset B$      |  |
| Not subset or equal to                     | nsubseteq                                                                                  | $A \not\subseteq B$    |  |
| Not superset                               | $<$ ?> nsupset $<$ ?>                                                                      | $A \not\supset B$      |  |
| Not superset or equal to                   | nsupseteq                                                                                  | $A \not\supseteq B$    |  |
| <b>Empty set</b>                           | emptyset                                                                                   | Ø                      |  |
| Aleph (cardinal numbers)                   | aleph                                                                                      | $\aleph$               |  |
| Natural numbers set                        | setN                                                                                       | IN                     |  |

*Table 5: Set operation commands*

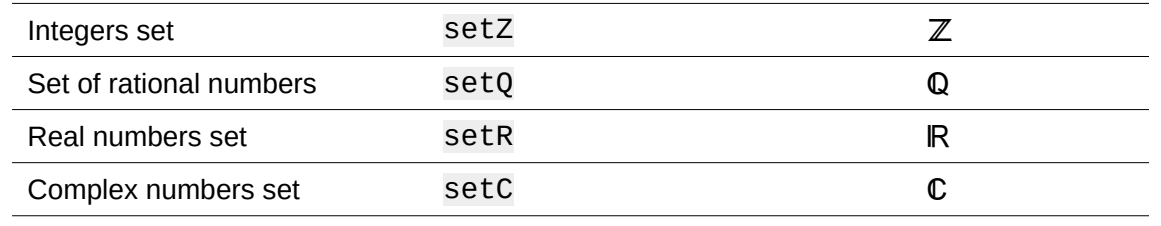

# **Functions**

To access the icons used for entering markup language for function commands into the Formula Editor, select *Functions* from the drop-down list at the top of the Elements dock.

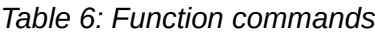

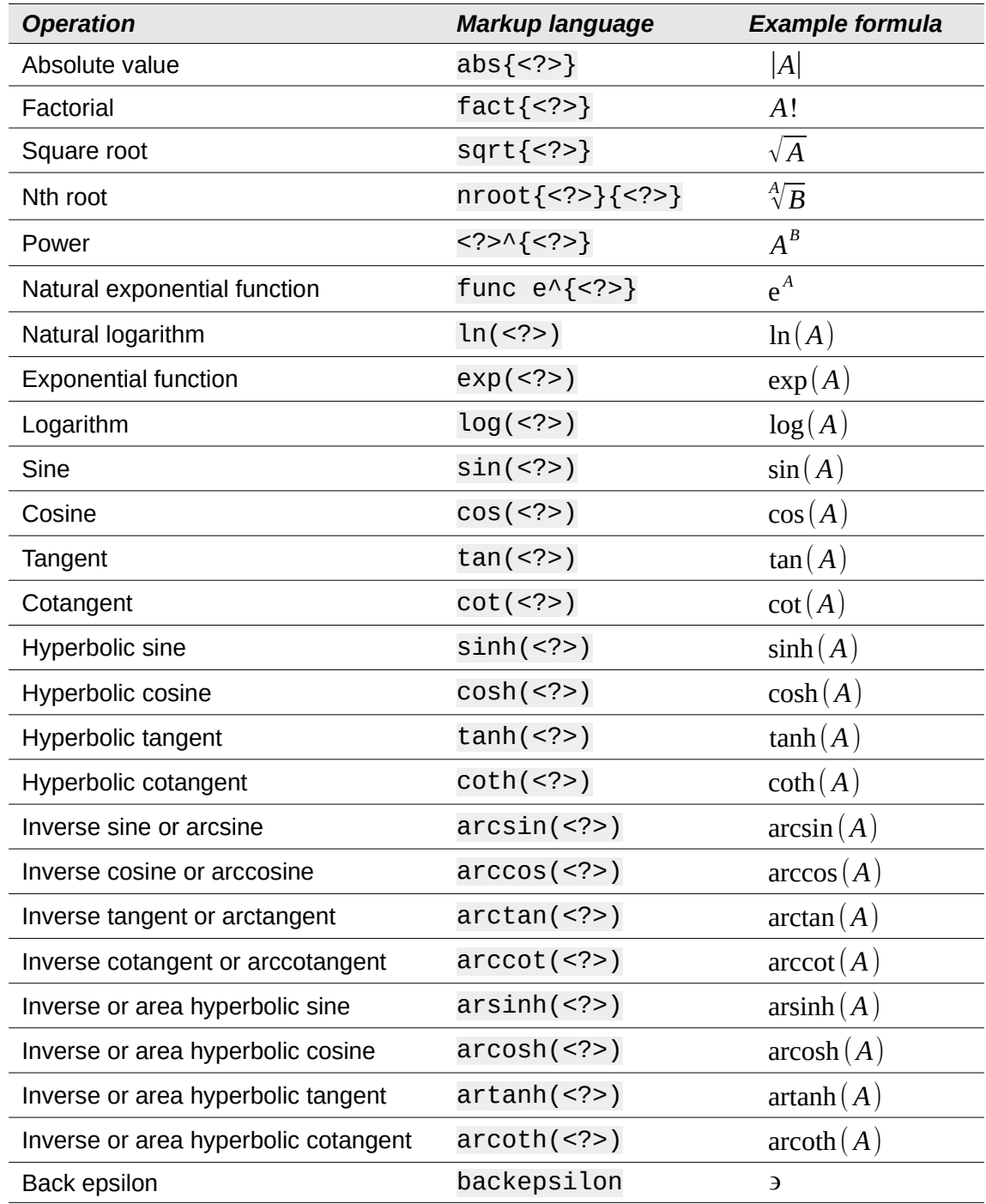

Subscript  $\langle 2 \rangle$  sub  $\langle 2 \rangle$   $A_B$ 

# **Operators**

To access the icons used for entering markup language for operator commands into the Formula Editor, select *Operators* from the drop-down list at the top of the Elements dock.

*Table 7: Operator commands*

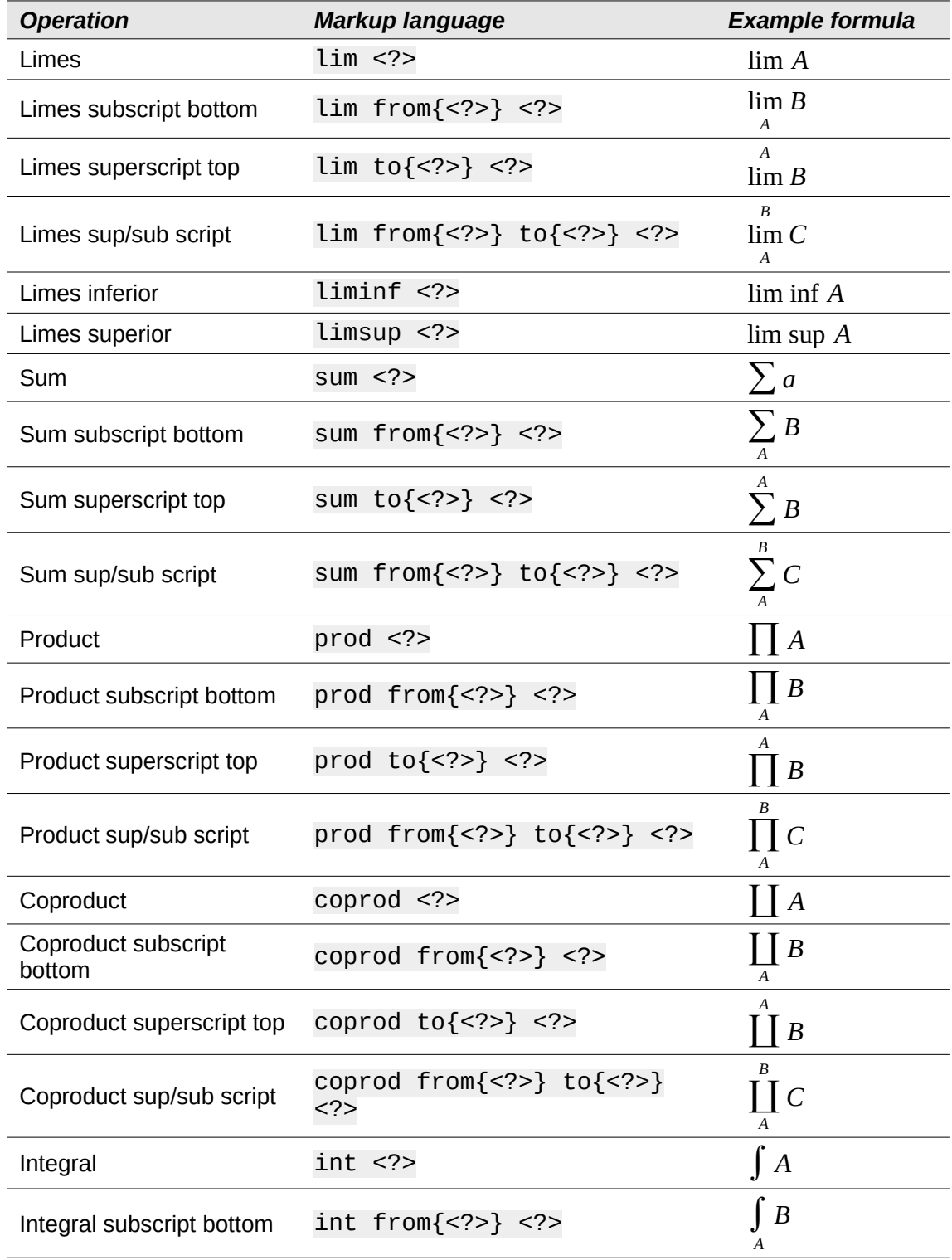

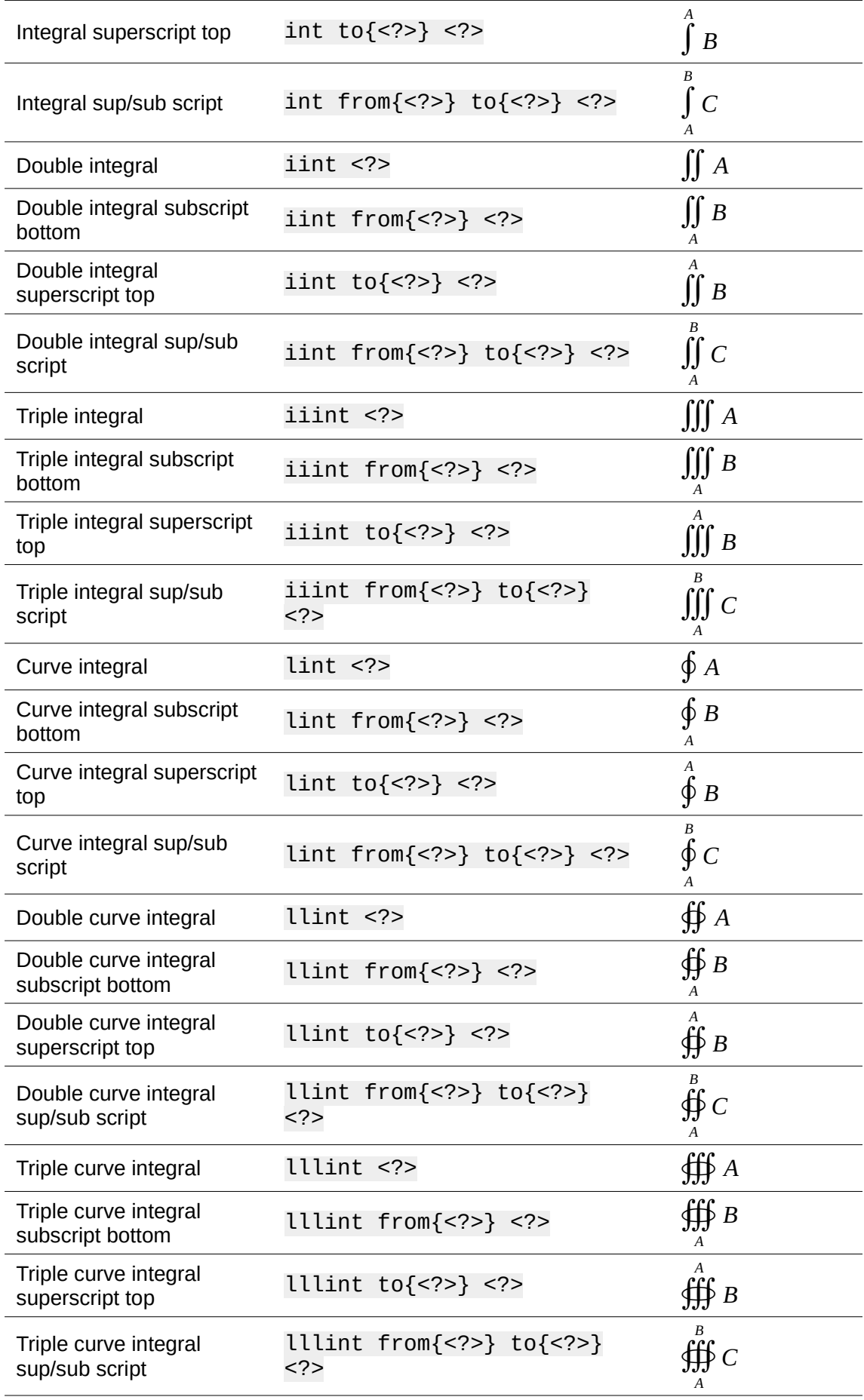

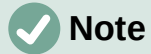

For customized operators, use the command oper followed by your custom operator. For example, entering oper OP from 0 to 1 A will give the formula

*OP A* .  $\Omega$ 1

# **Attributes**

To access the icons used for entering markup language for attribute commands into the Formula Editor, select *Attributes* from the drop-down list at the top of the Elements dock, or click the Attributes icon in the Elements dialog.

*Table 8: Attribute commands*

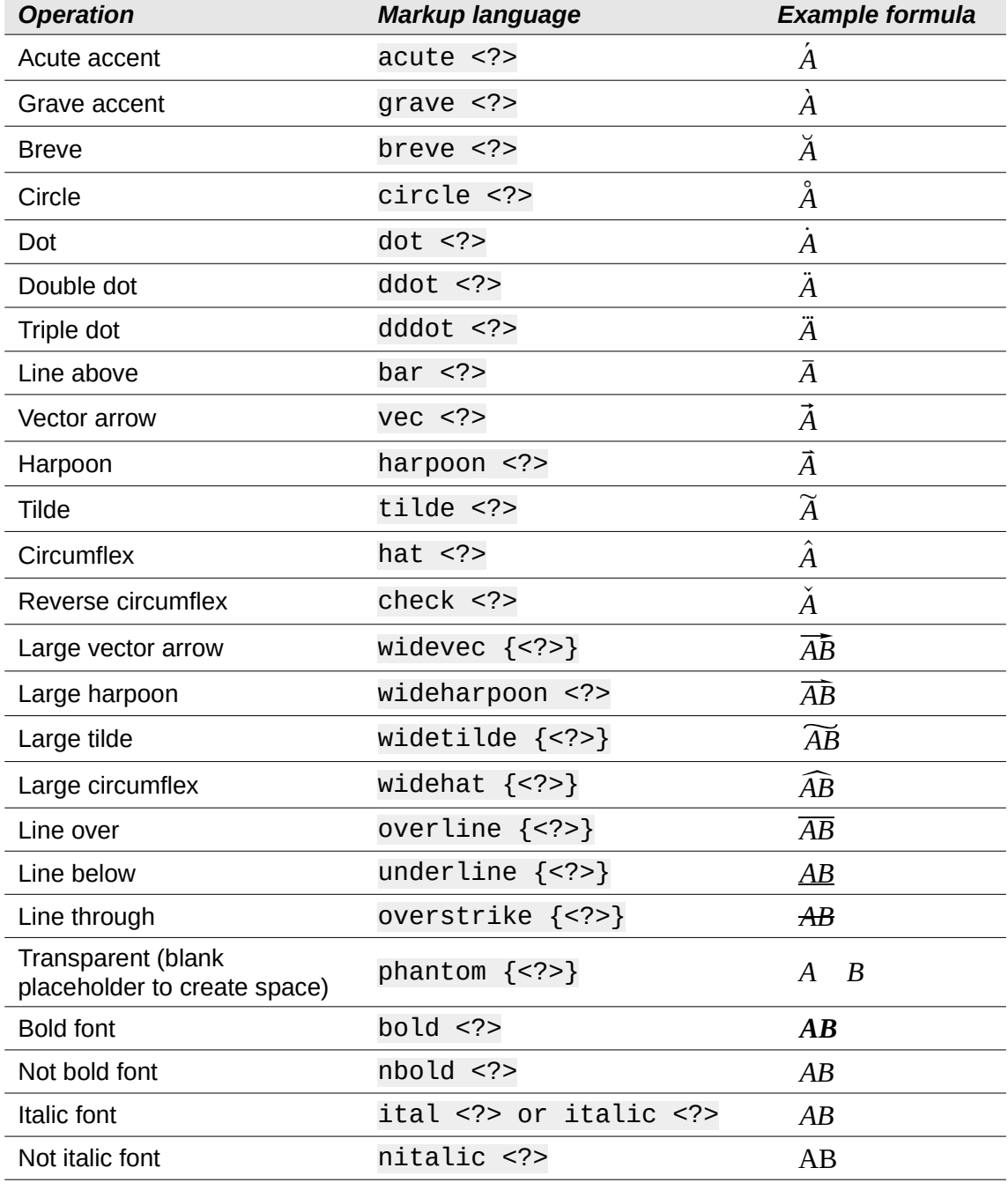

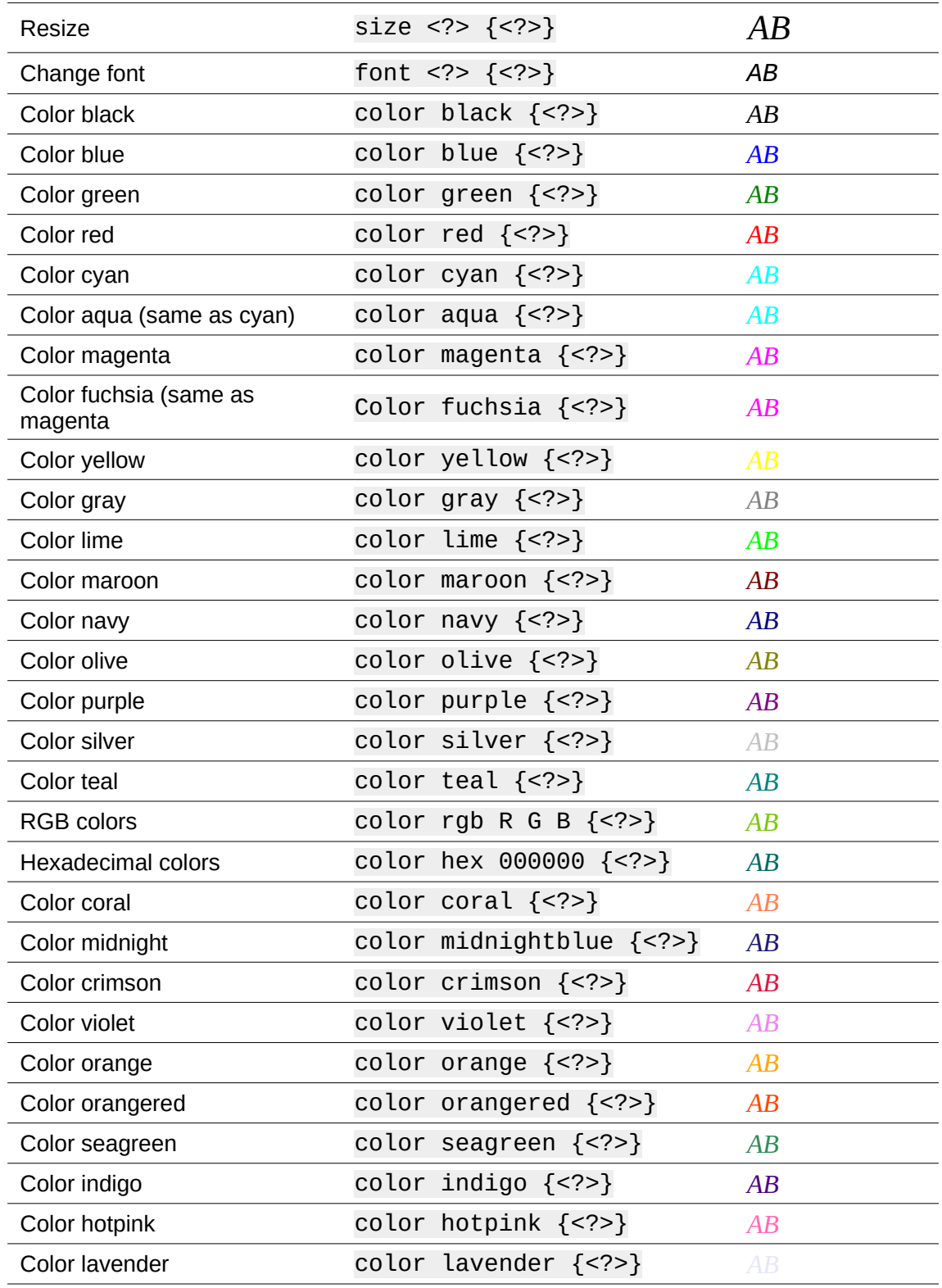

# **Note**

The font command changes the font type. The first placeholder is replaced with the name of the font and the second placeholder is replaced with your formula values or text. The default fonts are Serif, Sans, or Fixed. If you have added custom fonts to Math (see ["Formula fonts"](#page--1-0) on page [26](#page--1-0)), then you can replace the first placeholder with the custom font name.

# **Brackets**

To access the icons used for entering markup language for bracket commands into the Formula Editor, select *Brackets* from the drop-down list at the top of the Elements dock.

*Table 9: Bracket commands*

| <b>Operation</b>                             | Markup language                               | <b>Example formula</b>     |  |
|----------------------------------------------|-----------------------------------------------|----------------------------|--|
| Group brackets (not<br>displayed in formula) | ${}$                                          | AB                         |  |
| Round brackets                               | (< ?>                                         | (AB)                       |  |
| Left round bracket only                      | $\setminus$ (                                 | (A                         |  |
| Right round bracket only                     | $\$ )                                         | A)                         |  |
| Square brackets                              | $\lceil$ ]                                    | [AB]                       |  |
| Left square bracket only                     | $\[\$                                         | $\lceil A \rceil$          |  |
| Right square bracket only                    | $\$ ]                                         | $A \mid$                   |  |
| Double square brackets                       | ldbracket rdbracket                           | $\llbracket AB \rrbracket$ |  |
| Left double square bracket<br>only           | \ldbracket                                    | $\parallel$ A              |  |
| Right double square<br>bracket only          | \rdbracket                                    | A                          |  |
| <b>Braces</b>                                | $1brace < ?>$ rbrace                          | $\{AB\}$                   |  |
| Left brace only                              | \lbrace                                       | $\boldsymbol{A}$           |  |
| Right brace only                             | \rbrace                                       | A                          |  |
| Angle brackets                               | langle rangle                                 | $\langle AB \rangle$       |  |
| Left angle bracket only                      | \langle                                       | $\langle A$                |  |
| Right angle bracket only                     | \rangle                                       | $ A\rangle$                |  |
| Operator brackets                            | langle $\langle$ ?> mline $\langle$ ?> rangle | $\langle AB CD \rangle$    |  |
| Ceiling (upper half square<br>brackets)      | lceil rceil                                   | [AB]                       |  |
| Left ceiling only                            | \lceil                                        | $\lceil A \rceil$          |  |
| Right ceiling only                           | \rceil                                        | $\bm{A}$                   |  |
| Floor (lower half square<br>brackets)        | lfloor rfloor                                 | AB                         |  |
| Left floor only                              | \lfloor                                       | A                          |  |
| Right floor only                             | \rfloor                                       | A                          |  |
| Single lines                                 | lline rline                                   | AB                         |  |
| Left single line only                        | \lline                                        | A                          |  |
| Right single line only                       | \rline                                        | A                          |  |
| Double lines                                 | ldline rdline                                 | $\ AB\ $                   |  |
| Left double line only                        | \ldline                                       | $\parallel$ A              |  |
| Right double line only                       | \rdline                                       | $\ A\ $                    |  |

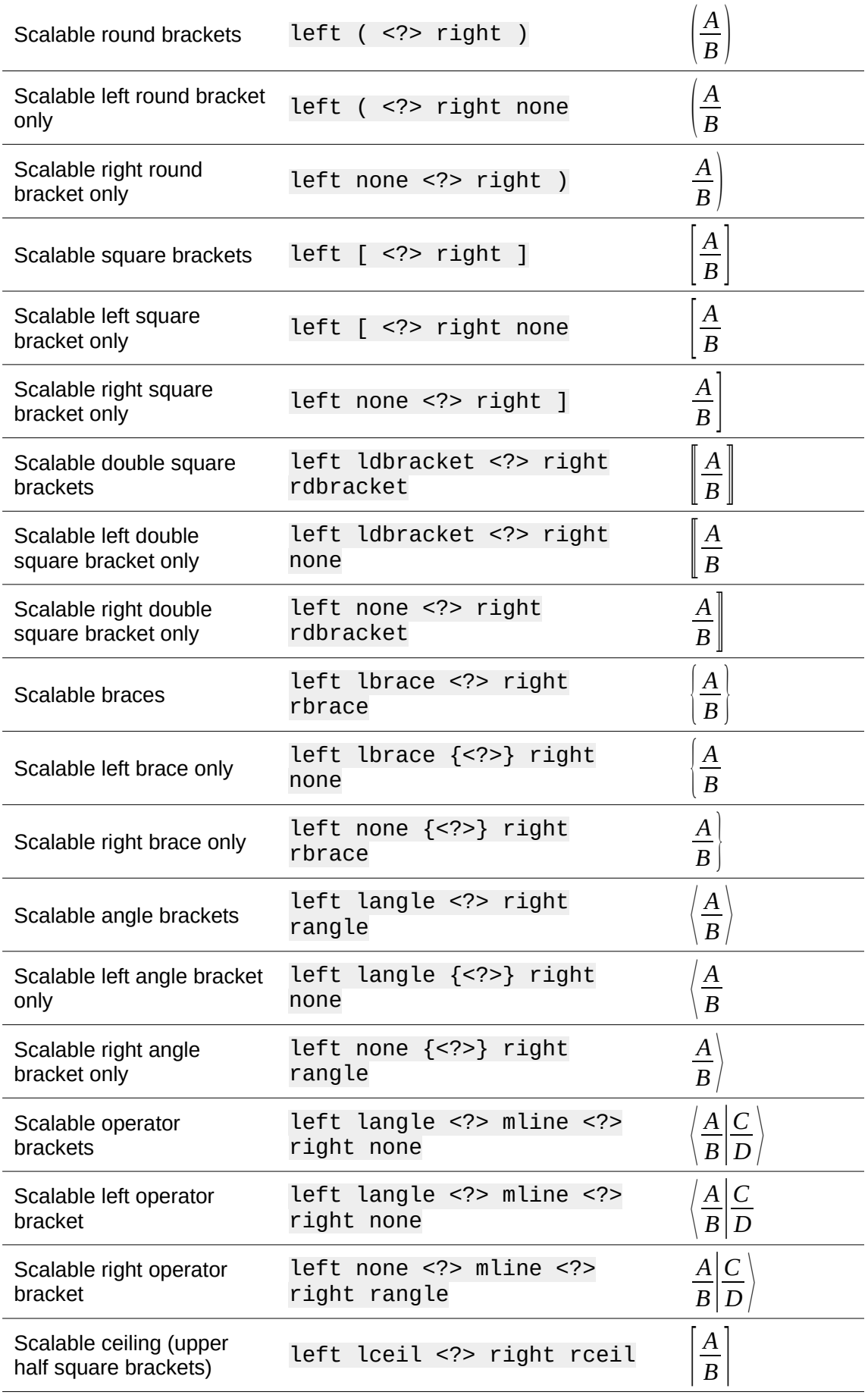

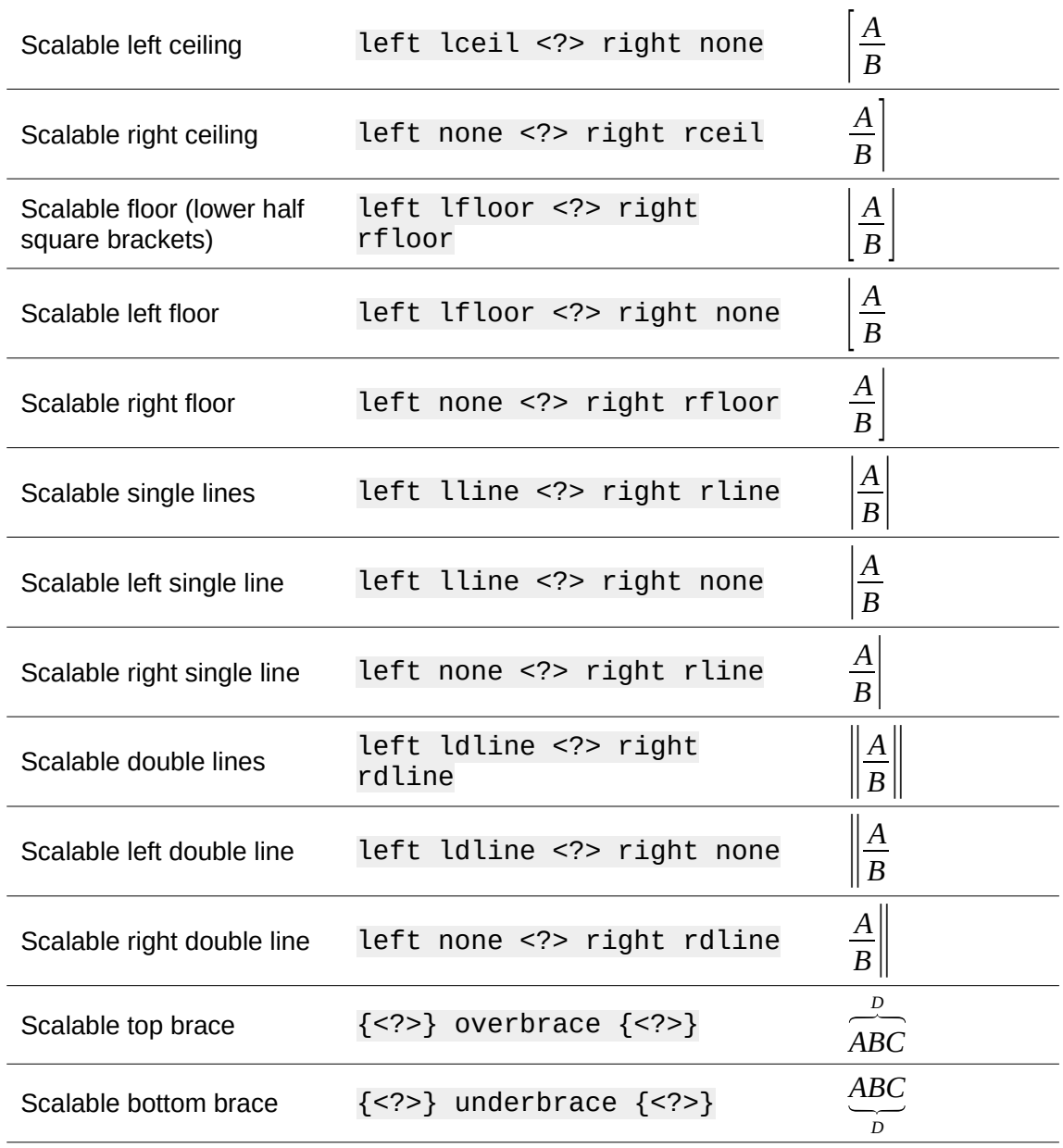

## **Formats**

To access the icons used for entering markup language for format commands into the Formula Editor, select *Formats* from the drop-down list at the top of the Elements dock.

| <b>Operation</b>          | Markup language                                   | <b>Example formula</b> |  |
|---------------------------|---------------------------------------------------|------------------------|--|
| Power (superscript right) | ^{ } or sup{ } or<br>$rsup{<}$ ?>}                | $20^{10}$              |  |
| Subscript right           | $\{$ } or sub{ } or<br>$\rsub{}$                  | $20_{10}$              |  |
| Superscript left          | $\langle ? \rangle$ sup $\{ \langle ? \rangle \}$ | $^{10}20$              |  |
| Subscript left            | $\left\{2>\right\}$ sub $\left\{2>\right\}$       | $_{10}20$              |  |
| Superscript center        | $<$ ?>csup{ }                                     | 10<br>20               |  |

*Table 10: Format commands*

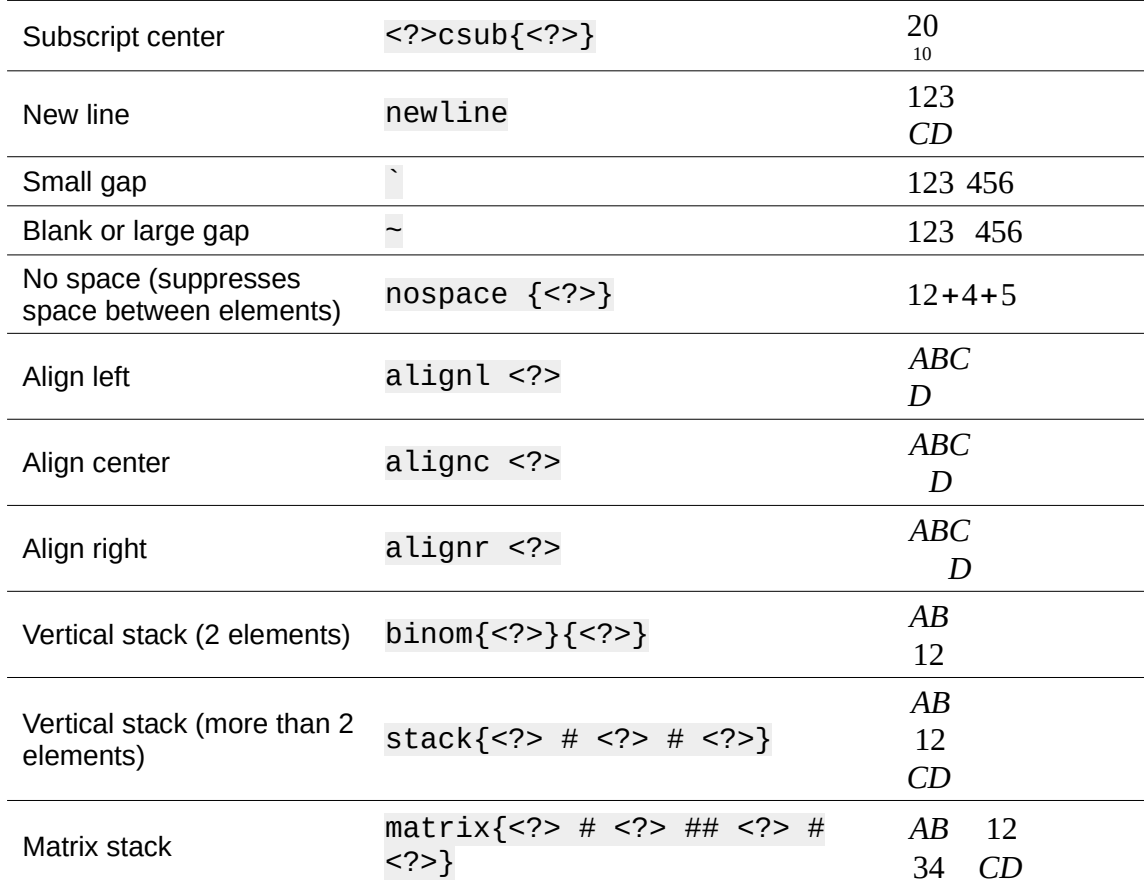

### **Note**

By default, text characters are aligned to the center in a formula. Use the alignl and alignr commands to align text characters in a formula to the left or right when a formula has more than one line. You can also use the align commands in conjunction with the stack commands to align multi-line formulas on a specific formula element, for example, the equals sign (=).

# **Others**

To access the icons used for entering markup language for other commands into the Formula Editor, select *Others* from the drop-down list at the top of the Elements dock, or click the *Others* icon in the Elements dialog.

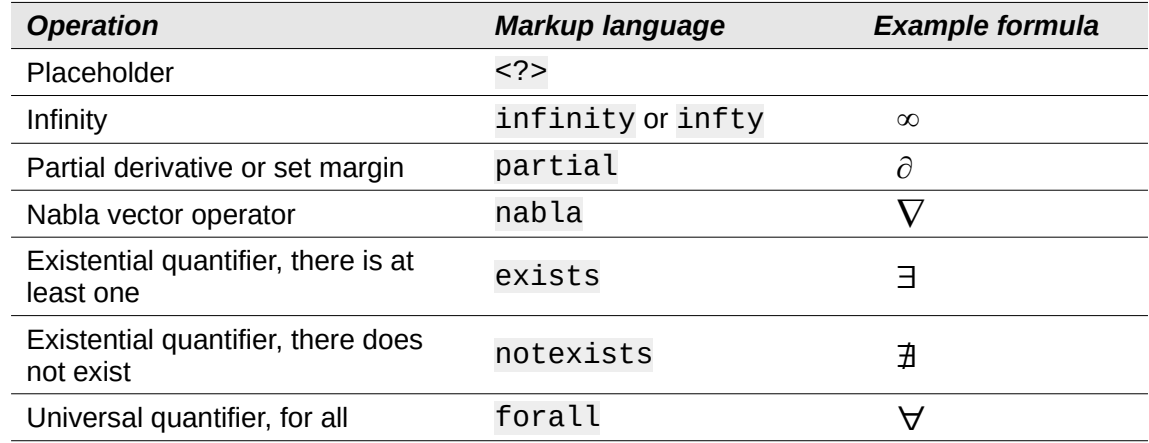

*Table 11: Other commands*

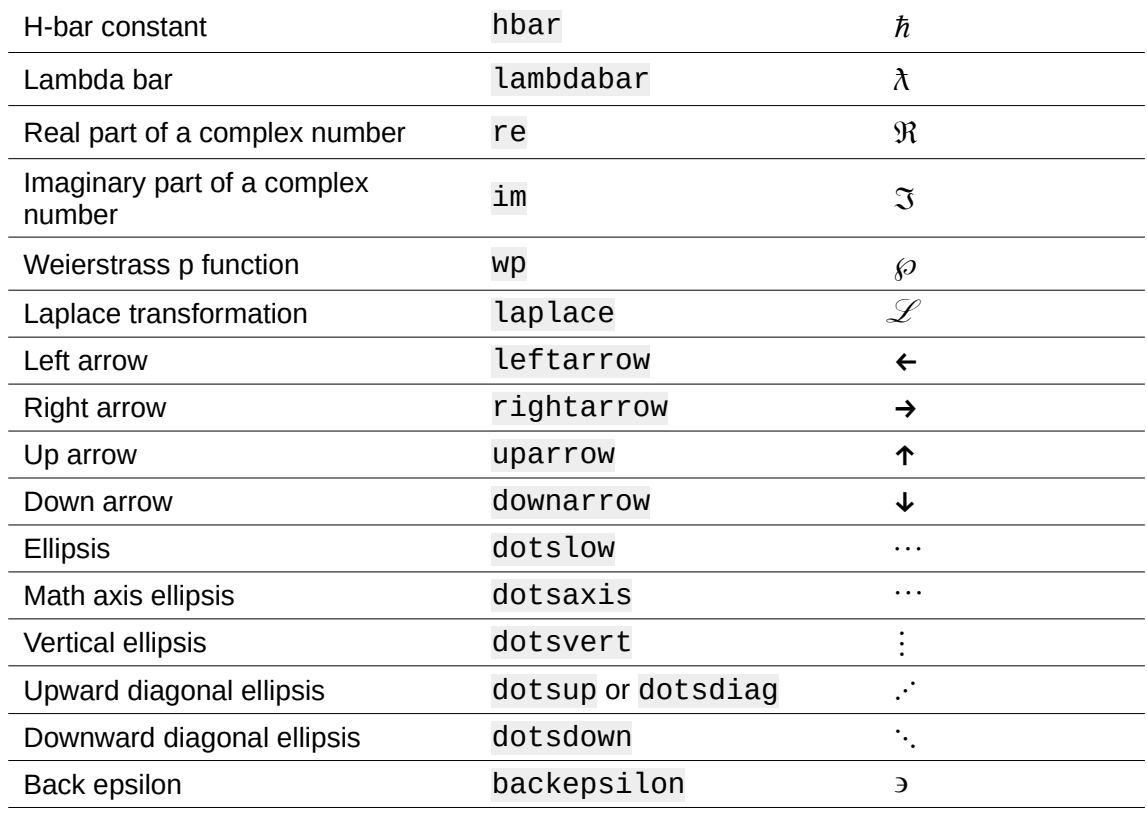

## **Greek characters**

Greek characters are normally entered into a formula using the Symbols dialog (see "[Greek](#page--1-1)  [characters](#page--1-1)" on page [15](#page--1-1) for more information). However, if you know the name of the Greek character, you can type a percentage sign (%) followed by the name of the Greek character into the Formula Editor.

For uppercase Greek characters, type the name using uppercase characters, for example %BETA Β (see Table [12](#page-13-3) for a full list of uppercase Greek characters). For lowercase Greek characters, type the name using lowercase characters, for example %beta  $\beta$  (see Table [13](#page-13-2) for a full list of lowercase Greek characters)

Italic Greek characters can also be entered into a formula by typing the character i after the percentage sign (%) and before the name of the Greek character, for example, %iPI  $\Pi$  for uppercase and %ipi for lowercase  $\pi$ . See Table [14](#page-13-1) for a full list of italic uppercase Greek characters and Table [15](#page-13-0) for a full list of italic lowercase Greek characters.

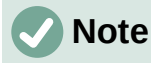

In localized versions of LibreOffice, the names of Greek characters are also localized. If a document is not localized to the same language, then the names of Greek characters in the following tables may not work correctly. If this happens, you can use the Symbols dialog to select the required Greek character. When selected in the Symbols dialog, the name of the Greek character is displayed at the bottom of the Symbols dialog in the correct language. See ["Greek characters"](#page--1-1) on page [15](#page--1-1) for more information on Greek characters and the Symbols dialog.

*Table 12: Uppercase Greek characters*

<span id="page-13-3"></span>

| <b>%ALPHA</b>   | A | %BETA         | В | <b>%GAMMA</b>  |   | <b>%DELTA</b> |   |
|-----------------|---|---------------|---|----------------|---|---------------|---|
| <b>%EPSILON</b> | E | %ZETA         | Z | %ETA           | Н | <b>%THETA</b> | Θ |
| %I0TA           |   | <b>%KAPPA</b> | Κ | <b>%LAMBDA</b> | Λ | %MU           | M |
| %NU             | N | %XI           | Ξ | %OMICRON       | O | %PI           |   |
| %RHO            | р | %SIGMA        |   | %TAU           |   | %UPSILON      |   |
| %PHI            | Φ | %CHI          | Х | %PSI           | Ψ | %OMEGA        | Ω |

#### *Table 13: Lowercase Greek characters*

<span id="page-13-2"></span>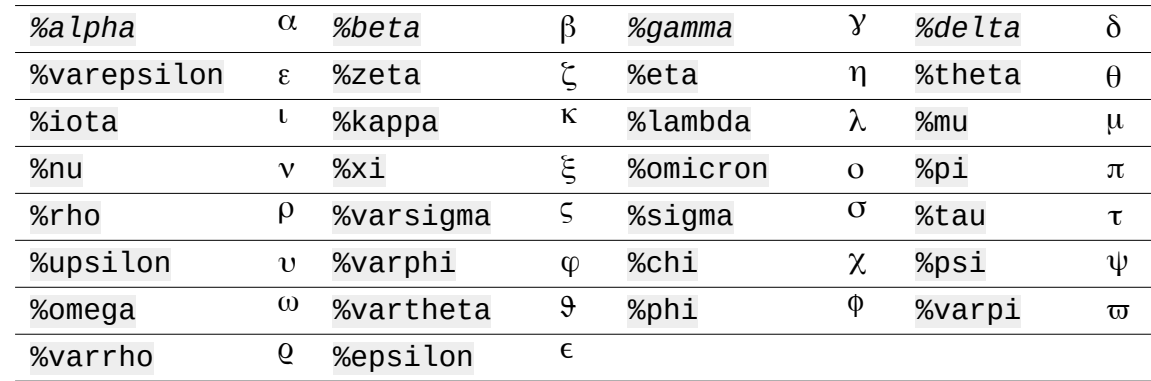

#### *Table 14: Uppercase italic Greek characters*

<span id="page-13-1"></span>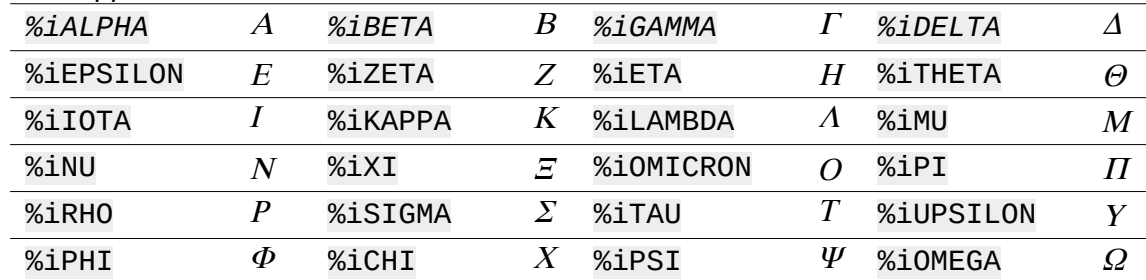

#### *Table 15: Lowercase italic Greek characters*

<span id="page-13-0"></span>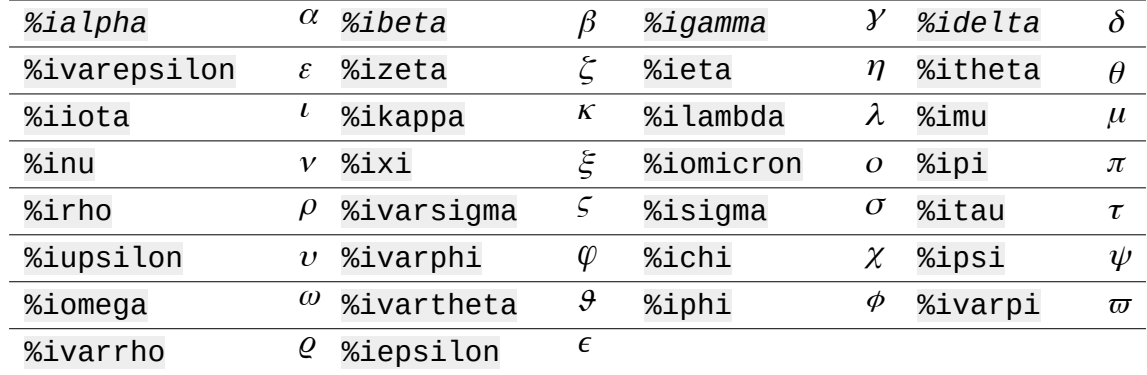

## **Special characters**

Special characters are normally entered into a formula using the Symbols dialog (see ["Symbols](#page--1-3)  [dialog](#page--1-3)" on page [16](#page--1-3) and ["Catalog customization](#page--1-2)" on page [50](#page--1-2) for more information). However, if you know the name of the special character, you can type a percentage sign (%) followed by the name of the special character into the Formula Editor. Table [16](#page-14-0) Shows the full list of special characters that are available in LibreOffice.

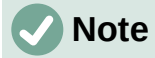

In localized versions of LibreOffice, the names of special characters are also localized. If a document is not localized to the same language, then the names of special characters in the following table may not work correctly. If this happens, you can use the Symbols dialog to select the required special character. When selected in the Symbols dialog, the name of the special character is displayed at the bottom of the Symbols dialog in the correct language.

<span id="page-14-0"></span>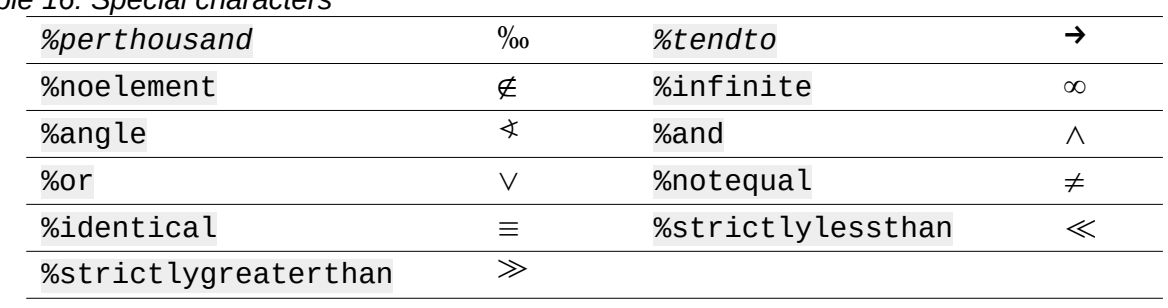

### *Table 16: Special characters*

### **Reserved words**

A reserved word is a word that is used by LibreOffice as a command in the Math markup language and it cannot be used as a variable name or entered into a formula as text. However, if you want to use a reserved word as text in a formula then you must place the reserved word between double quotes.

For example, consider that you want to use the word "purple" in a formula and you do not want the formula elements to be changed to the color purple. If you simply type A purple B in the Formula Editor, the resulting formula is  $A \overline{\lambda} B$ , which is incorrect and the error is shown by the inverted question mark. To correct this error, type A "purple" B in the Formula Editor using double quotes each side of the word purple and the resulting correct formula is *A* purple*B* .

If you want the word "purple" written in italic, as you would normally have with variables, you can type A italic{ "purple" } B in the formula editor, which will result in *A purpleB*.

The reserved words used in Math are listed in the above tables for commands in markup language.